# **İÇİNDEKİLER**

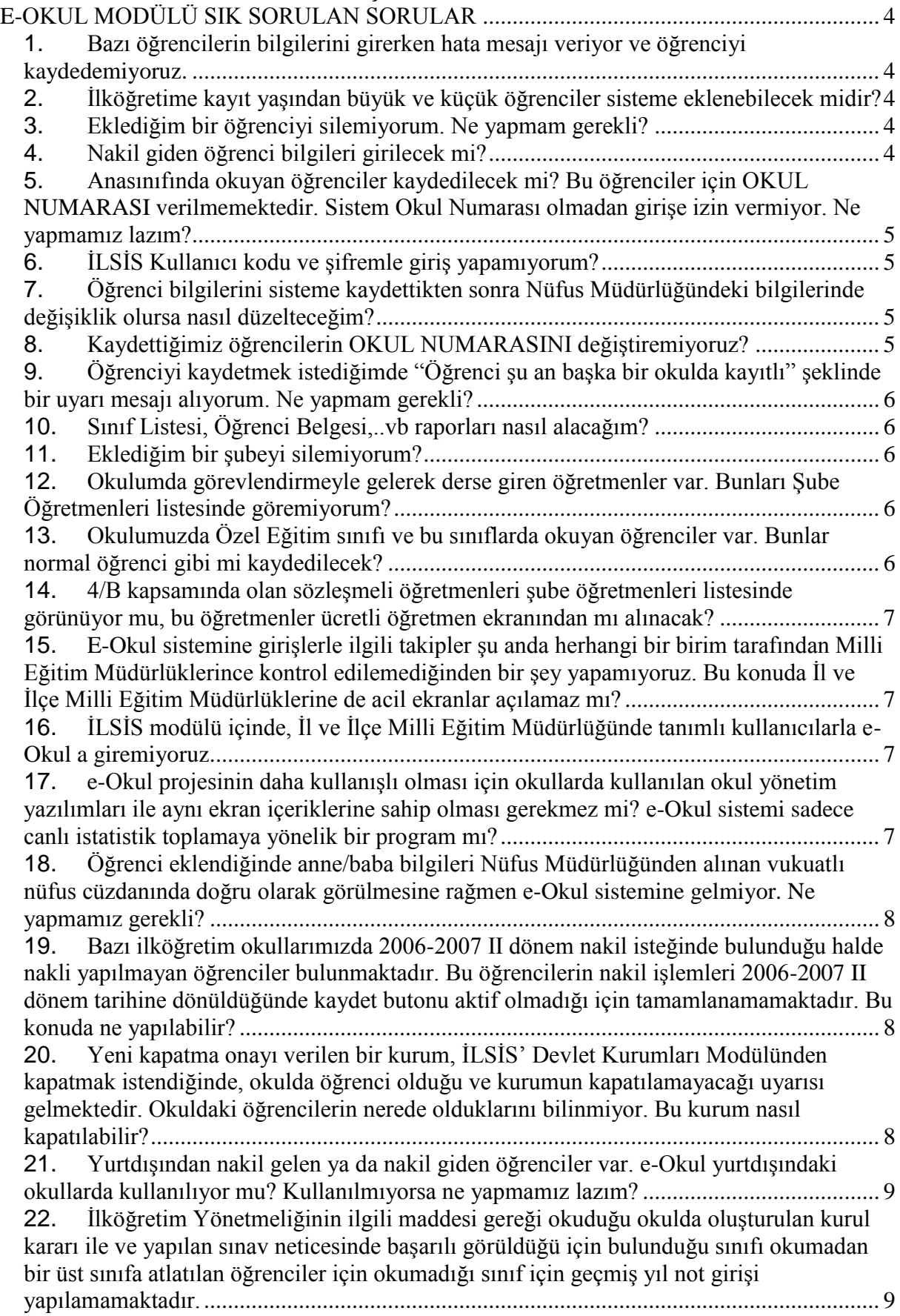

23. [Ücretli öğretmenler birden fazla okulda derse girebilmektedir. Ancak e-Okul sistemi](#page-8-2)  [buna izin vermiyor. Ne yapılmalı?.........................................................................................](#page-8-2) 9 24. [Sözleşmeli öğretmenlerin görevlendirmeleri İLSİS-Atama modülünden](#page-8-3)  [yapılamamaktadır. Bu durumda olan öğretmenlere bulundukları okul dışında ders açığını](#page-8-3)  [kapatmak için girdiklere derslere nasıl atayacağız?](#page-8-3) ............................................................... 9 25. [Öğretmen iken aynı okulda müdür yardımcısı olarak görevlendirilen ve İLSİS'e](#page-8-4)  görevlendirme kaydı [işlenmiş olanlar, e-Okulda halen öğretmen olarak görülmektedir.......](#page-8-4) 9 26. [Emekli olan öğretmenler ücretli öğretmen olarak listeye eklenememektedir.](#page-9-0) .......... 10 27. [Bir öğretmen farklı 2 okulda görevlendirilmiş. İLSİS atama modülünde aynı](#page-9-1)  [tarihlerde 2 kayıt kabul etmiyor. Bu durumda olan öğretmenler için görevlendirme bilgisi](#page-9-1)  [nasıl işlenecek?.....................................................................................................................](#page-9-1) 10 28. [Teknoloji tasarım dersine 2 farklı öğretmen girebilmektedir. e-Okulda bir derse 2](#page-9-2)  [öğretmen atayamıyorum?.....................................................................................................](#page-9-2) 10 29. [Ders açığını kapatmak için eğitim bölgesi içinden başka okullardan derse giren](#page-9-3)  [öğretmenlerimiz var. Bunlar okulun kadrolu öğretmeni olmadığı için Ücretli Öğretmen](#page-9-3)  [Ekle Bölümünden giriş yapmak istiyoruz. Bu durumda "İLSİS'te kayıtlı MEB personeli](#page-9-3)  [için kayıt işlemi yapamazsınız" mesajı alıyoruz. Bu durumda olan öğretmenlere ders nasıl](#page-9-3)  [atayabilirim?.........................................................................................................................](#page-9-3) 10 30. [Bazı özel ilköğretim kurumlarının Talim Terbiye kurulunca onaylanan haftalık ders](#page-9-4)  [programı çizelgesinde, resmi ilköğretim kurumlarına göre seçmeli derslerde, ders bazında](#page-9-4)  [farklılıklar arz etmektedir. Özellikle Yabancı dil 10 saate kadar çıkmaktadır. Bu durumda](#page-9-4)  ne yapılması gerekir? [...........................................................................................................](#page-9-4) 10 31. [Devam-Devamsızlık işlemlerinde, okula gelmeyip devamsızlıkları e-okula günlük](#page-10-0)  [olarak kaydedilen, daha sonra rapor getiren öğrenciler için ne yapılmalıdır?](#page-10-0) ..................... 11 32. [Nakil istediğimiz öğrenciler kayıtlarının bulunduğu](#page-10-1) okul müdürlüklerinden onay [verilmediği zaman nakil işlemini tamamlayamıyoruz. İlgili okullarla telefon, faks ya da](#page-10-1)  [elektronik posta ile iletişim kurulsa dahi nakil onayı verilmesi gecikebiliyor. Bu durumda](#page-10-1)  [ne yapılmalıdır......................................................................................................................](#page-10-1) 11 33. [Kurum İşlemleri/Devamsızlık İşlemleri/Öğrenci devamsızlık girişi ekranına bazı](#page-10-2)  [öğrenci bilgileri kırmızı şeritle işaretlenmiş olarak geliyor devamsızlık giremiyorum. Ne](#page-10-2)  yapmalıyım? [.........................................................................................................................](#page-10-2) 11 34. [Öğrenci Numarasına göre hızlı özürsüz devamsızlık girişi nasıl yapabilirim?](#page-11-0) ......... 12 35. [Kapanmış olan köy okullarının öğrencileri e-Okul sisteminden nakil yoluyla nasıl](#page-11-1)  alınacaktır? [...........................................................................................................................](#page-11-1) 12 36. [Yanlışlıkla mezun edilen bir öğrenci için yapılan işlem nasıl iptal edilebilir?](#page-11-2) ......... 12 37. [1. sınıfa kesin kaydı yapılıp, uyum sorunu yaşadığından dolayı başka okulun](#page-11-3)  [anasınıfına ve kendi okulunun anasınıfına kaydı yapılan öğrenci işlemleri nasıl](#page-11-3)  yapılacaktır? [.........................................................................................................................](#page-11-3) 12 38. [İlimizde görev yapan asker öğretmenler vardır. İLSİS'te asker öğretmenler](#page-11-4)  [görevlendirmesi nasıl yapılacaktır?......................................................................................](#page-11-4) 12 39. [Okullardaki öğretmenler için kullanıcı oluşturduğumuzda TC kısıtlaması yapsak da](#page-11-5)  [bu öğretmen diğer sınıflardaki öğrencilerin Gelişim Raporu ekranındaki bilgilerini görüp](#page-11-5)  [değiştirebiliyor. Bir öğretmenin oluşturduğumuz kullanıcı adı ve şifresiyle girince sadece](#page-11-5)  [kendi girdiği derslerin notlarını girip değiştirebilmesi diğer dersleri görememesi için ne](#page-11-5)  yapmamız gerekiyor? [...........................................................................................................](#page-11-5) 12 40. [5580 sayılı Özel Öğretim Kanunu kapsamında özel okullarda derse giren kadrolu](#page-12-0)  [öğretmenler var. Bunların derse girdikleri okulda görevlendirmesi nasıl yapılacak?..........](#page-12-0) 13 41. [Asker öğretmenler birden fazla okulda görevlendirilebilmektedir. Fakat İLSİS' ten](#page-12-1)  [tek bir okula ders tamamlama kaydı girilebilmektedir. Bu durumda ne yapılmalıdır?........](#page-12-1) 13 42. [e-Okul içinde bir dersin yıl sonu puanını hesaplama nasıl yapılmaktadır?](#page-12-2) ............... 13

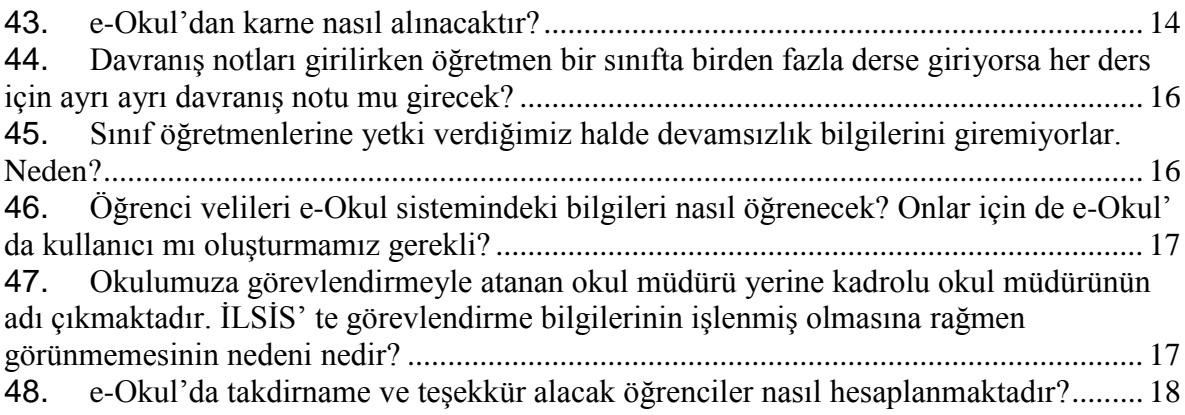

# **E-OKUL MODÜLÜ SIK SORULAN SORULAR**

#### <span id="page-3-1"></span><span id="page-3-0"></span>**1. Bazı öğrencilerin bilgilerini girerken hata mesajı veriyor ve öğrenciyi kaydedemiyoruz.**

a- Eğer kaydı yapılacak öğrencinin OKUL NUMARASI daha önceden başka bir öğrenciye verildiyse, ekleme işlemi sırasında hata mesajı oluşmaktadır. Hatayla karşılaşıldığında okul numarası ile arama yaparak numaranın daha önceden bir öğrenci için kullanılıp kullanılmadığı kontrol edilmedir. Eğer kullanıldıysa numaranın değiştirilmesi gerekir. E-Okul sistemi içerisine kullanılmayan okul numaraların listesini alabileceğiniz **"Kullanılmayan Okul Numaraları Listesi "** raporu eklenmiştir. Rapora aşağıdaki ekranlarda bulunan Yazıcı simgesine tıklayarak ulaşabilirsiniz.

Kurum İşlemleri -- Notlar ve Duyurular --->Yazıcı simgesine tıklayarak Kurum İşlemleri -- Kayıt İşlemleri -- Kesin Kayıt --->Yazıcı simgesine tıklayarak

Kurum İşlemleri -- Bilgi Giriş İşlemleri -- Öğrenci Ekle --->Yazıcı simgesine tıklayarak Kullanılabilecek durumda olan numaralar

b- Öğrenciyle ilgili bilgiler MERNİS sisteminden alınmaktadır. Oradan gelen bilgilerde hata olduğu zaman ekleme işlemi yapılamamaktadır. Bu durumda olan öğrencilerin kimlik numaraları bildirildiğinde hatalı kayıt bulunarak düzeltilebilmektedir.

## <span id="page-3-2"></span>**2. İlköğretime kayıt yaşından büyük ve küçük öğrenciler sisteme eklenebilecek midir?**

Kayıtlı öğrencilerin mağdur olmaması için sistemde kayıt yaşları ile ilgili düzenleme, ilgili genel müdürlüklerin talepleri doğrultusunda yapılmaktadır.

# <span id="page-3-3"></span>**3. Eklediğim bir öğrenciyi silemiyorum. Ne yapmam gerekli?**

Okulöncesi ve ilköğretim çağındaki bir öğrenci sisteme kaydedildikten sonra, mezun olana ya da öğrenim çağı dışına çıkana kadar sistemde kalacaktır. Öğrencinin sistem dışına çıkması, ancak "Ayrılma İşlemlerinde" anlatılan nedenlerden herhangi biriyle olabilir. Öğrenci öğrenim çağı dışına çıkmadan başka bir okulda öğrenimine devam ediyorsa da nakil işlemi yapılmalıdır.

# <span id="page-3-4"></span>**4. Nakil giden öğrenci bilgileri girilecek mi?**

Halen okulunuzda aktif öğrenimine devam eden öğrenciler dışındakilerin kaydı yapılmayacaktır. Bu durumda olan öğrenciler nakil gittikleri okullardan girilecektir.

#### <span id="page-4-0"></span>**5. Anasınıfında okuyan öğrenciler kaydedilecek mi? Bu öğrenciler için OKUL NUMARASI verilmemektedir. Sistem Okul Numarası olmadan girişe izin vermiyor. Ne yapmamız lazım?**

Anasınıfında okuyan öğrenci bilgileri e-Okul' a kaydedilecektir. Anasınıfında okuyan öğrencilere OKUL NUMARASI verme zorunluluğu olmamasına rağmen kayıtlarının yapılabilmesi için okulda kullanılmayan ve diğer öğrenci numaralarıyla çalışmayacak bir aralıktan başlanarak geçici numara verilmelidir. Sistem her okuldaki öğrenci bilgisinin tek olmasına izin vermektedir. Bundan dolayı bu durumda olanlara tek bir numara verilemez. Her öğrenci için ayrı bir numara verilmelidir.

e-Okul sisteminde anasınıfı öğrencilerine okul numarası vermeden kaydetme imkanı bulunmamaktadır. Öğrencilere numara vererek kaydettikten sonra eğer aynı okulda devam ediyorlarsa aynı numarayla devam etmeleri sağlanabilir. Sağlanamıyorsa da numara değişikliği yapılabilir. Öğrenci başka bir okulda 1. sınıfa devam edeceği zaman bilgileri sistemden çekildiğinde numarası otomatik olarak boşa çıkar. Herhangi bir nedenle bilgisi sistemden çekilemeyen öğrenciler için numaralar ancak ölüm ve öğrenim çağı dışına çıkma durumunda kullanılabilir. Bu durumda olan öğrencilere ulaşılabiliyorsa kayıt yaptırdıkları okula bilgilerinin çekilmesi sağlanmalıdır.

## <span id="page-4-1"></span>**6. İLSİS Kullanıcı kodu ve şifremle giriş yapamıyorum?**

E-Okul için gerekli olan kullanıcı kodu ve şifreler İl Milli Eğitim Müdürlüğü, MEBBİS yöneticilerince verilmektedir. Okul kullanıcılarının bir defalık MEBBİS' te kullandıkları kullanıcı kodları ve şifreler e-Okul' a aktarılmıştır. Bundan sonraki değişiklikler tamamen e-Okul üzerinden yapılacaktır. Her iki sistemin şifresi ayrı olarak tutulabilir. Değişiklikler birbirini etkilemez. Kullanıcı kodu ve şifresi olmayan okullar bulundukları illerdeki Bilgisayar ve Ağ Sistemleri Yöneticileriyle bağlantı kurmalıdır.

#### <span id="page-4-2"></span>**7. Öğrenci bilgilerini sisteme kaydettikten sonra Nüfus Müdürlüğündeki bilgilerinde değişiklik olursa nasıl düzelteceğim?**

Nüfus Müdürlüklerinden alınan bilgiler programda kırmızı etiketlerle gösterilmiştir. Bu bilgilerin bulunduğu bölümlerde, araç çubuğu üzerindeki **"Yenile"** simgesine tıklanarak bilgiler güncellenebilir.

İşlemle ilgili ayrıntılı bilgi Öğrenci İşlemleri/Öğrenci Dosya Bilgileri/Nüfus Bilgileri (**IOG02003)** ekranında bulunan **MERNİSTE NÜFUS BİLGİLERİ DEĞİŞEN ÖĞRENCİLERİN ANNE, BABA, ÖĞRENCİ ve VELİ NÜFUS BİLGİLERİ GÜNCELLEME İŞLEM BASAMAKLARI için [tıklayınız...](http://e-okul.meb.gov.tr/Nufus_Guncelleme_Islemleri.pdf)** bölümünden alınabilir.

# <span id="page-4-3"></span>**8. Kaydettiğimiz öğrencilerin OKUL NUMARASINI değiştiremiyoruz?**

**Öğrenci numarası değiştirme işlemi:** Okulda kayıtlı bulunan öğrencilerin okul numaralarında ya da sınıf ve şube bilgilerinde hata varsa bu bölümden değişiklik yapılabilir. Okul numarası her okulda tek bir öğrenciye verilebilir. Aynı okulda aynı okul numarasıyla 2 öğrenci kaydedilemez. Ancak öğrenci mezun olduktan sonra öğrencinin okul numarasının başına mezuniyet yılı eklendiğinden yeni kayıt olan öğrenciye bu numara verilebilir. Ayrılma işlemlerinde **"Vefat etti"** ve **"Öğrenim Çağı Dışına Çıktı"** nedenleriyle aktif öğrencilikten çıkarılanlar olursa bunların numaraları 1 defalık kullanılabilir. Öğrencinin okul numarasını sehven yanlış kaydettiyseniz ve doğru numarayı aynı zamanda başka bir öğrenci içinde kullandıysanız yapmanız gereken öncelikle değiştireceğiniz öğrenciye okulda bulunmayan bir numara vererek kayıt işlemini yapmak ve sonra hatalı numaraları düzeltmek olmalıdır.

#### <span id="page-5-0"></span>**9. Öğrenciyi kaydetmek istediğimde "Öğrenci şu an başka bir okulda kayıtlı" şeklinde bir uyarı mesajı alıyorum. Ne yapmam gerekli?**

Başka bir okulda kayıtlı olan öğrenci sadece Nakil yoluyla öğrenimine devam ettiği okula alınabilir.

#### <span id="page-5-1"></span>**10. Sınıf Listesi, Öğrenci Belgesi,..vb raporları nasıl alacağım?**

Her ekranda yazıcı simgesi bulunmaktadır. Bu simgeye tıklandığında o ekrandan alınabilecek raporlar görülmektedir. İhtiyaçlar doğrultusunda bu bölümlerde bulunan raporlar sürekli güncellenmekte ve yenileri eklenmektedir. Hangi raporu nereden alacağınız görmek için, sisteme girdikten sonra sol alt köşede Kişisel Bilgiler bölümünde **"Rapor Listesi"** bulunmaktadır. Bu listeyi inceleyerek almak istediğiniz raporlara erişim yolunu görebilirsiniz.

#### <span id="page-5-2"></span>**11. Eklediğim bir şubeyi silemiyorum?**

Programda şube silme işlemi yoktur. Silmek istediğiniz şubeyi seçerek Kapalı göstermeniz gerekir. Kapalı şubeler listelerde görünmemektedir.

#### <span id="page-5-3"></span>**12. Okulumda görevlendirmeyle gelerek derse giren öğretmenler var. Bunları Şube Öğretmenleri listesinde göremiyorum?**

Kadrosu başka okulda olduğu halde görevlendirmeyle gelerek derse giren öğretmenlerin görevlendirme bilgileri İLSİS–Özlük Modülü –Ders Tamamlama bölümüne işlenmelidir. Bu bölüme öğretmenin görevlendirildiği okulla ilgili bilgiler işlendiğinde programda görülecektir. Yönetici olarak görevlendirilenler varsa bunlar İLSİS- Atama Modülü-Görevlendirme işlemleri ekranından yapılmalıdır.

#### <span id="page-5-4"></span>**13. Okulumuzda Özel Eğitim sınıfı ve bu sınıflarda okuyan öğrenciler var. Bunlar normal öğrenci gibi mi kaydedilecek?**

Kurum İşlemleri/Şube Ekle bölümünde bulunan Şube listesinde özel eğitim şubeleri de bulunmaktadır. Okulda bulunan özel eğitim şubeleri eklendiğinde öğrenciler bu şubelere aktarılabilir. Öğretim Şekli belirle ekranında açılmak istenen özel eğitim şubesi işaretlenmelidir.

#### <span id="page-6-0"></span>**14. 4/B kapsamında olan sözleşmeli öğretmenleri şube öğretmenleri listesinde görünüyor mu, bu öğretmenler ücretli öğretmen ekranından mı alınacak?**

Ataması Bakanlık tarafından yapılan MEBBİS' e eklenmiş olan tüm personel bilgileri ilgili listelerde çıkmaktadır. **Ataması Bakanlık tarafından yapılmayan** ders açığını kapatmak için Milli Eğitim Müdürlükleri tarafından ek ders ücreti karşılığı çalıştırılan öğretmenlerin eklenmesi için Ücretli Öğretmen Ekle bölümü kullanılacaktır.

**Kadrosu başka okulda olduğu halde görevlendirmeyle** bu okulda derse giren öğretmen varsa ve görevlendirmesi İLSİS – Özlük – Ders Tamamlama bölümüne işlendiyse listelerde yine çıkmaktadır.

#### <span id="page-6-1"></span>**15. E-Okul sistemine girişlerle ilgili takipler şu anda herhangi bir birim tarafından Milli Eğitim Müdürlüklerince kontrol edilemediğinden bir şey yapamıyoruz. Bu konuda İl ve İlçe Milli Eğitim Müdürlüklerine de acil ekranlar açılamaz mı?**

İl ve İlçe Milli Eğitim Müdürlüğü kullanıcıları için MEM İşlemleri bölümü açılmıştır. Eğer bu gruplara dahil bir kullanıcıysanız sisteme girdiğinizde MEM İşlemleri altında bulunan Haber ve Duyurular bölümündeki **"Yazdır"** simgesi altında istediğiniz raporu bulabilirsiniz. Sisteme yeni bölümler eklendikçe burada bulunan raporlara da yenileri ilave edilmektedir.

# <span id="page-6-2"></span>**16. İLSİS modülü içinde, İl ve İlçe Milli Eğitim Müdürlüğünde tanımlı kullanıcılarla e-Okul a giremiyoruz.**

MEBBİS' te tanımlı Milli Eğitim Müdürlüğü kullanıcılarından hangilerinin aktarılacağının bilenememesi nedeniyle e-Okul' a aktarılmamıştır. Milli Eğitim Müdürlüğü, MEBBİS Yöneticilerince bu kullanıcılar ayrıca e-Okul' a tanımlanmalıdır. İLSİS' için yeni bir kullanıcı oluşturulduğunda da, gerekiyorsa aynı kullanıcı e-Okul' a tanımlanmalıdır.

#### <span id="page-6-3"></span>**17. e-Okul projesinin daha kullanışlı olması için okullarda kullanılan okul yönetim yazılımları ile aynı ekran içeriklerine sahip olması gerekmez mi? e-Okul sistemi sadece canlı istatistik toplamaya yönelik bir program mı?**

Okulların ihtiyaçları ve gerekli ekranların tamamı planlanmıştır. Ekranlar sırasıyla kullanıma açılmaktadır. Artık okullar öğrenci ile ilgili hiçbir bilgiyi Milli Eğitim Müdürlüklerine ve Bakanlığa bildirmek zorunda kalmayacaktır. Sistem aday kayıttan mezuniyete kadar olan öğrenciyle ilgili işlemleri, tüm okul türleri için yapacak bir yapıya dönüşecektir. e-Okul istatistik programı değil Okul Yönetim Sistemi ve Bakanlık Bilgi Sistemi' dir.

#### <span id="page-7-0"></span>**18. Öğrenci eklendiğinde anne/baba bilgileri Nüfus Müdürlüğünden alınan vukuatlı nüfus cüzdanında doğru olarak görülmesine rağmen e-Okul sistemine gelmiyor. Ne yapmamız gerekli?**

Öğrencinin nüfus müdürlüğündeki kayıtlarında aile bağları ilişkilendirilirken, öğrenciyle; annesi, babası ya da her ikisi ilişkilendirilmezse MERNİS' ten gelen bilgilerde, anne ya da baba bilgisini alamıyoruz. Sorun, öğrencinin bilgilerinin kayıtlı olduğu nüfus müdürlüğünden düzeltilmelidir. Düzeltme istenirken de **"Bakanlık tarafından aile bağlarının eksik ilişkilendirildiğini bildirmektedir"** denilmelidir. Düzeltme yapıldıktan 1 gün sonra MEB sisteminden kullanılabilir. Değişiklikleri e-Okul sistemine almak için ilgili ekranlarda bulunan YENİLE simgesine tıklamak yeterlidir. Bazı özel durumlarda örneğin **"4721 sayılı Medeni Kanın ve 5490 sayılı Nüfus Hizmetleri kanunu hükümlerinde; evlilik dışı doğan çocuğun babası tarafından tanınması halinde kaydı baba hanesine nakledilmekte ve baba ile soy bağı oluşturulmaktadır. Anne kaydının çocuğun babasının hanesinde ancak evlenme nedeniyle bulunması mümkündür. Tanıma ve babalığa hüküm kararları ile çocukla baba arasında soy bağı oluşturulmasında annenin çocuğun baba hanesinde kaydının bulunması mümkün değildir."**

<span id="page-7-1"></span>**19. Bazı ilköğretim okullarımızda 2006-2007 II dönem nakil isteğinde bulunduğu halde nakli yapılmayan öğrenciler bulunmaktadır. Bu öğrencilerin nakil işlemleri 2006-2007 II dönem tarihine dönüldüğünde kaydet butonu aktif olmadığı için tamamlanamamaktadır. Bu konuda ne yapılabilir?**

Önceki dönemden bilgiler aktarılırken, tamamlanmamış nakiller de yeni döneme aktarıldı. Eski dönemde sadece tamamlanan nakiller kaldı. Önceki dönemlerde, nakil gelen ve nakil giden öğrenciler sadece listeleneceği için **Kaydet** simgesi hiçbir zaman aktif olmayacaktır.

#### <span id="page-7-2"></span>**20. Yeni kapatma onayı verilen bir kurum, İLSİS' Devlet Kurumları Modülünden kapatmak istendiğinde, okulda öğrenci olduğu ve kurumun kapatılamayacağı uyarısı gelmektedir. Okuldaki öğrencilerin nerede olduklarını bilinmiyor. Bu kurum nasıl kapatılabilir?**

Kurum kapatma işlemi yaparken dönem içinde aktif öğrenci varsa kapatma işlemi yapılamaz. Öğrencilerin durumları bilinmiyorsa Ayrılma işlemleri bölümünden Öğrenci okula gelmiyor, öğrenim çağı dışına çıktı, Yurtdışına gitti gibi bir neden seçilerek aktif öğrencilikten çıkarılmalıdır. Eğer bu öğrenci herhangi bir okuldan nakil istenirse kurum kapalı dahi olsa sistem yeni okuluna gitmesi için otomatik onay verecektir.

Anaokulu öğrencileri kurum kapatılırken kontrol edilmemektedir. Çünkü ilköğretim okuluna başladıklarında aday kayıt ekranından girişleri yapılabilir. **Kısaca, son dönemde, anasınıfı hariç diğer sınıflarda aktif öğrenci varken kurum kapatma yapılamaz.**

#### <span id="page-8-0"></span>**21. Yurtdışından nakil gelen ya da nakil giden öğrenciler var. e-Okul yurtdışındaki okullarda kullanılıyor mu? Kullanılmıyorsa ne yapmamız lazım?**

e-Okul sistemi yurt dışında bulunan okul müdürlükleri tarafından da kullanılmaktadır. 2007 OKS ve DPY sınavında yurtdışından giren öğrencilerle ilgili bilgiler e-Okul sisteminden alınmıştır. Yurtdışında Bakanlığa bağlı olmayan okullarda vardır. Eğer öğrenci bu okullardan birine kayıt yaptırdıysa sistemden çekilemez. Öğrenci durumu yurt dışına çıktı olarak kaydedilmesi yeterli olur.

Yurtdışında kayıtlı olduğu halde nakil onayı verilmemiş olanlar varsa sistem belirli aralıklarla bu durumda olan öğrencileri kontrol etmekte ve nakil onayını vermektedir.

#### <span id="page-8-1"></span>**22. İlköğretim Yönetmeliğinin ilgili maddesi gereği okuduğu okulda oluşturulan kurul kararı ile ve yapılan sınav neticesinde başarılı görüldüğü için bulunduğu sınıfı okumadan bir üst sınıfa atlatılan öğrenciler için okumadığı sınıf için geçmiş yıl not girişi yapılamamaktadır.**

İlköğretim Kurumları Yönetmeliğinin 20. maddesinde **Denklik ile Kayıt** ve 49. maddesinde **Sınıf Yükseltme** işlemlerinin nasıl yapılacağı anlatılmıştır. e-Okul sistemine Denklik ve Sınıf Yükseltme bölümü eklenmiştir.

#### <span id="page-8-2"></span>**23. Ücretli öğretmenler birden fazla okulda derse girebilmektedir. Ancak e-Okul sistemi buna izin vermiyor. Ne yapılmalı?**

Sistem, ücretli öğretmenlerin tek bir okulda tanımlanmasına izin vermekteydi. Ancak gelen uyarılar doğrultusunda gerekli düzenleme yapılarak sorun giderilmiştir. Artık, İLSİS' te tanımlı olmayan, ek ders ücreti karşılığı derse giren öğretmenler için farklı okullardan giriş yapılabilmektedir.

#### <span id="page-8-3"></span>**24. Sözleşmeli öğretmenlerin görevlendirmeleri İLSİS-Atama modülünden yapılamamaktadır. Bu durumda olan öğretmenlere bulundukları okul dışında ders açığını kapatmak için girdiklere derslere nasıl atayacağız?**

İLSİS'te bu durumla ilgili güncelleme yapılarak, Özlük modülü içinde bulunan Görev Bilgileri bölümüne Ders Saati Tamamlama Bilgileri ekranı eklenmiştir. Ders açığını kapatmak için başka okullarda (özel okullar dahil) görevlendirilen tüm öğretmenler için girişler buradan yapılacaktır.

#### <span id="page-8-4"></span>**25. Öğretmen iken aynı okulda müdür yardımcısı olarak görevlendirilen ve İLSİS'e görevlendirme kaydı işlenmiş olanlar, e-Okulda halen öğretmen olarak görülmektedir.**

Görevlendirme bilgilerinde güncelleme yapıldı. Bulunduğu okulda müdür, müdür yardımcısı gibi görevlere getirilenler artık listede yeni görevleriyle görülebiliyor.

# <span id="page-9-0"></span>**26. Emekli olan öğretmenler ücretli öğretmen olarak listeye eklenememektedir.**

İLSİS' özlük modülünde durumu **"Emekli oldu"** olarak görülen personel, Ücretli Öğretmen bölümünden eklenebilir.

#### <span id="page-9-1"></span>**27. Bir öğretmen farklı 2 okulda görevlendirilmiş. İLSİS atama modülünde aynı tarihlerde 2 kayıt kabul etmiyor. Bu durumda olan öğretmenler için görevlendirme bilgisi nasıl işlenecek?**

Özlük modülü içinde bulunan Görev Bilgileri bölümüne Ders Saati Tamamlama Bilgileri ekranı eklenmiştir. Ders açığını kapatmak için başka okullarda (özel okullar dahil) görevlendirilen tüm öğretmenler için girişler buradan yapılacaktır. Atama modülü sadece yönetici görevlendirmelerinde kullanılacaktır.

#### <span id="page-9-2"></span>**28. Teknoloji tasarım dersine 2 farklı öğretmen girebilmektedir. e-Okulda bir derse 2 öğretmen atayamıyorum?**

e-Okul sisteminde sadece Teknoloji-Tasarım dersi için bir derse 2 öğretmen tanımlaması yapılabilir. Not Çizelgeleri alınırken her iki öğretmen için de ayrı ayrı çıkmaktadır.

<span id="page-9-3"></span>**29. Ders açığını kapatmak için eğitim bölgesi içinden başka okullardan derse giren öğretmenlerimiz var. Bunlar okulun kadrolu öğretmeni olmadığı için Ücretli Öğretmen Ekle Bölümünden giriş yapmak istiyoruz. Bu durumda "İLSİS'te kayıtlı MEB personeli için kayıt işlemi yapamazsınız" mesajı alıyoruz. Bu durumda olan öğretmenlere ders nasıl atayabilirim?**

Ücretli öğretmen ekleme bölümü İLSİS' te bilgileri bulunmayan öğretmenler içindir. İLSİS' kaydı yapılmış olan kadrolu, sözleşmeli ve Kadrosuz usta öğretici bilgileri Ücretli Öğretmen Ekle bölümünden girilmek istendiğinde bu uyarı mesajı alınır.

Ataması Bakanlık tarafından yapılmayan ders açığını kapatmak için eğitim bölgesi içinde başka okullardan gelen öğretmenler için, İLSİS' Özlük Modülü içinden Ders Tamamlama Kaydı bilgilerinin girilmesi gerekir.

#### <span id="page-9-4"></span>**30. Bazı özel ilköğretim kurumlarının Talim Terbiye kurulunca onaylanan haftalık ders programı çizelgesinde, resmi ilköğretim kurumlarına göre seçmeli derslerde, ders bazında farklılıklar arz etmektedir. Özellikle Yabancı dil 10 saate kadar çıkmaktadır. Bu durumda ne yapılması gerekir?**

Özel öğretime bağlı ilköğretim kurumlarında seçmeli derslerde haftalık ders programı oluşturulurken sınıflara göre ders saati kısıtlaması kaldırılmıştır. Bu sebeple özel okullar, haftalık ders programına istediği kadar seçmeli ders ekleyebilir. Ancak, yıl sonu notu ve ağırlıklı yıl sonu notu hesaplamada Talim Terbiye Kurulu karaları doğrultusunda belirlenen ders saatleri dikkate alınır.

## <span id="page-10-0"></span>**31. Devam-Devamsızlık işlemlerinde, okula gelmeyip devamsızlıkları e-okula günlük olarak kaydedilen, daha sonra rapor getiren öğrenciler için ne yapılmalıdır?**

Günlük olarak devamsızlığı e-okul'a işlenen ve sonradan rapor getiren öğrenciler için öğrenci işlemleri bölümünden özürlü devamsızlık ekranına girilir. Rapor başlangıç tarihi ve süresi girildikten sonra sistem rapor süresi boyunca yapılmış olan özürsüz devamsızları gün olarak ekrana uyarı şeklinde getirir. Özürsüz devamsızlıkların silinmesini onaylamanız durumunda, bu devamsızlıklar silinecek ve okula gelmediği günler raporlu olarak değişecektir.

#### <span id="page-10-1"></span>**32. Nakil istediğimiz öğrenciler kayıtlarının bulunduğu okul müdürlüklerinden onay verilmediği zaman nakil işlemini tamamlayamıyoruz. İlgili okullarla telefon, faks ya da elektronik posta ile iletişim kurulsa dahi nakil onayı verilmesi gecikebiliyor. Bu durumda ne yapılmalıdır.**

Yine İlköğretim Kurumları Yönetmeliğinin 18/b maddesinde "…**Nakil belgesi ve dosyanın bu süre içinde gönderilmemesi hâlinde okul müdürlüğünce ikinci kez istenir. Gelmemesi hâlinde izlenmesi için durum, bağlı bulunduğu millî eğitim müdürlüğüne yazılı olarak bildirilir…."** denilmektedir.

Bu yönetmelikler doğrultusunda, nakil işlemi e-Okul sisteminden başlatıldığı halde en geç 15 günlük (il dışı nakiller için) süre içinde nakli tamamlanmayan öğrenciler milli eğitim müdürlükleri tarafından takip edilmelidir. e-Okul sisteminde bu durumda olan öğrenciler, "**MEM İşlemleri"** altında **"Nakil İşlemleri" / "Nakil İşlemi Tamamlanmayan"** ekranından görülebilmektedir. Bu bölümde milli eğitim müdürlüğü nakil işlemini iptal etme yetkisine de sahiptir Nakil milli eğitim müdürlüğü tarafından iptal edildiğinde sürecin okul tarafından tekrar başlatılması gerekmektedir. Ayrıca dönemlik olarak nakil işlemlerini tamamlamayan öğrencilerin raporları bu ekranın rapor bölümünden alınabilmektedir.

#### <span id="page-10-2"></span>**33. Kurum İşlemleri/Devamsızlık İşlemleri/Öğrenci devamsızlık girişi ekranına bazı öğrenci bilgileri kırmızı şeritle işaretlenmiş olarak geliyor devamsızlık giremiyorum. Ne yapmalıyım?**

Günlük Özürsüz Devamsızlık girişleri yapılırken bazı öğrenci bilgileri sistem tarafından kırmızı şeritle kapatılmaktadır. Günlük devamsızlık girişi yapılmak istenen tarihe daha önceden öğrenci işlemleri altında bulunan özürlü devamsızlık girişi ekranından devamsızlık girildiği için gelmektedir. Bu gibi durumda olan öğrencilerin özürlü devamsızlık bilgileri o tarih için silinir veya değiştirilirse günlük özürsüz devamsızlık ekranında ilgili öğrenci için kapalı ve kırmızı şerit olarak gelmeyecek devamsızlık girişi yapılabilecektir.

# <span id="page-11-0"></span>**34. Öğrenci Numarasına göre hızlı özürsüz devamsızlık girişi nasıl yapabilirim?**

Öğrenci işlemleri bölümündeki özürsüz devamsızlık ekranı açılarak sol üst köşede bulunan Hızlı Öğrenci Arama bölümündeki, Okul No alanına öğrenci numara yazılarak "Ara" simgesine tıklanarak öğrenciye ulaşılır ve devamsızlığı kaydedilir. Diğer öğrenciler için aynı işlem tekrarlanarak hızlı bir şekilde devamsızlık girişleri yapılabilir.

# <span id="page-11-1"></span>**35. Kapanmış olan köy okullarının öğrencileri e-Okul sisteminden nakil yoluyla nasıl alınacaktır?**

Kapalı olan bir okuldan öğrenci nakil yoluyla istendiğinde, sistem 10 dakika içinde otomatik olarak nakil gitmesine onay vermektedir. Kapalı okul kullanıcısıyla sisteme girerek işlem yapmaya gerek yoktur.

## <span id="page-11-2"></span>**36. Yanlışlıkla mezun edilen bir öğrenci için yapılan işlem nasıl iptal edilebilir?**

Kurum İşlemleri bölümü altında bulunan Mezun Öğrenci İşlemleri bölümü yanlışlıkla mezun edilen öğrencilerin tekrar doğru sınıflarına alınması için hazırlanmıştır.

#### <span id="page-11-3"></span>**37. 1. sınıfa kesin kaydı yapılıp, uyum sorunu yaşadığından dolayı başka okulun anasınıfına ve kendi okulunun anasınıfına kaydı yapılan öğrenci işlemleri nasıl yapılacaktır?**

1. Sınıftan anasınıfına gönderilecek olan öğrenci seçildikten sonra Öğrenci Bilgileri Girişinde bulunan sınıfı ve şubesi bölümünden anasınıfı seçilerek kaydedilir. Sınıf tekrarı yapması gereken öğrenciler sehven bir üst sınıfa atlatılmış durumdadır. Bu durumdaki öğrencilerin olması gereken sınıfa dönüşümü nasıl yapılacaktır?

Sınıfı değiştirilecek olan öğrenci seçildikten sonra Öğrenci İşlemleri bölümünde bulunan Sınıf Şube Bilgileri bölümden doğru sınıf ve şubeye kaydedilir. Ancak öğrencilerle ilgili girilen not varsa sınıf değiştirme yapılamaz. Öğrencinin mevcut notlarının silinmesi gerekir.

#### <span id="page-11-4"></span>**38. İlimizde görev yapan asker öğretmenler vardır. İLSİS'te asker öğretmenler görevlendirmesi nasıl yapılacaktır?**

Özlük modülü içinde Asker Öğretmen İşlemleri ekranları bulunmaktadır. Bu bölümlerden asker öğretmenlerin ders tamamlama kaydı bilgileri girilmelidir. Asker öğretmen listesinde çıkmayanlar için kadrosunun bulunduğu il milli eğitim müdürlüğü tarafından İzin İşlemlerinden askerlik için giriş yapılmalıdır.

<span id="page-11-5"></span>**39. Okullardaki öğretmenler için kullanıcı oluşturduğumuzda TC kısıtlaması yapsak da bu öğretmen diğer sınıflardaki öğrencilerin Gelişim Raporu ekranındaki bilgilerini görüp değiştirebiliyor. Bir öğretmenin oluşturduğumuz kullanıcı adı ve şifresiyle girince sadece kendi girdiği** 

# **derslerin notlarını girip değiştirebilmesi diğer dersleri görememesi için ne yapmamız gerekiyor?**

1-Öncelikle Öğretmen kullanıcını tanımlarken TC Numarasına göre kısıtlama olmalıdır. Kısıtlama tanımlanmamış ise öğretmen sisteme yönetici yetkileriyle girer ve okulla ilgili tüm öğrenci bilgilerinde değişiklik yapabilir.

2-Kurum İşlemlerinde Şube tanımlanırken Sınıf Öğretmeni seçilmiş olmalıdır. Gelişim Raporu girişlerini de sadece tanımlanan bu öğretmen ve yöneticiler yapabilir

3-Öğretmen sisteme girdiğinde tanımlı olduğu şubeyi, yönetici sisteme girdiğinde tüm 1.2.3 sınıf şubelerini görebilir.

#### <span id="page-12-0"></span>**40. 5580 sayılı Özel Öğretim Kanunu kapsamında özel okullarda derse giren kadrolu öğretmenler var. Bunların derse girdikleri okulda görevlendirmesi nasıl yapılacak?**

Kadrolu öğretmenler, özel okullarda görevlendiriyorsa, İLSİS-Özlük modülü içinde bulunan Ders Tamamlama bölümünden girilecektir.

#### <span id="page-12-1"></span>**41. Asker öğretmenler birden fazla okulda görevlendirilebilmektedir. Fakat İLSİS' ten tek bir okula ders tamamlama kaydı girilebilmektedir. Bu durumda ne yapılmalıdır?**

Asker öğretmenlerin birden fazla okulda görevlendirilebilmeleri için İLSİS Özlük Modülü içine, Asker öğretmen işlemleri adı altında yeni bir bölüm eklenmiştir. Asker Öğretmen Ders Saati Tamamlama kaydı ekranından bu durumda olan asker öğretmenlerin bilgileri girilmelidir. Giriş işlemi yapıldıktan sonra öğretmenler görevlendirildikleri okulların öğretmen listesinde görülecektir.

# <span id="page-12-2"></span>**42. e-Okul içinde bir dersin yıl sonu puanını hesaplama nasıl yapılmaktadır?**

**Yön. 42/b Maddesi:** 4, 5, 6, 7 ve 8 inci sınıflarda, öğrencilerin performanslarını belirlemeye yönelik yaptıkları çalışmalar ve varsa projeden aldıkları puanların ayrı ayrı ortalamaları ile sınavlardan alınan puanların toplamının aritmetik ortalaması ile belirlenir**.**

**Yön. 32/e Maddesi:** (Değişik:20.8.2007/26619 RG) Öğrencilerin performansını belirlemeye yönelik çalışmalar; **ders ve etkinliklere katılım** ile **performans görevlerinden** oluşur.

Yönetmelik maddelerine göre;

Girilen Sınav Puanları + Projeler Ortalaması(PORT) + Performans Belirlemeye Yönelik Çalışmaların Ortalaması (PBYÇORT) /(Girilen Sınav Puanları Sayısı+2) şeklinde hesaplanır.

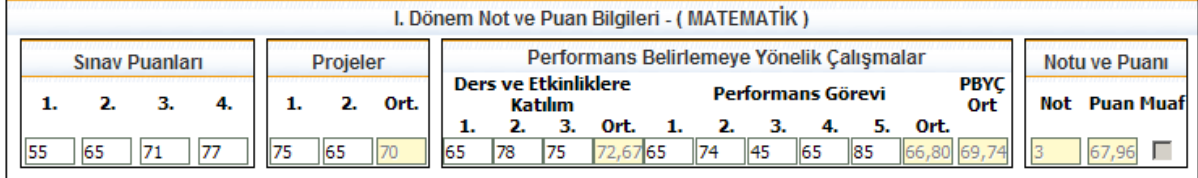

e-Okul sisteminde bir dersin yılsonu puanı hesaplanırken aşağıdaki yöntem kullanılmaktadır.

**Sınav Puanları :** S1,S2,S3,S4 **Projeler Ortalaması:** PORT

# **Performans Belirlemeye Yönelik Çalışmalar Ortalaması (PBYÇORT) =**

(Ders ve Etkinliklere Katılım Ortalaması+Performans Görevleri Ortalaması /2)

# **(S1+S2+S3+S4+PORT+PBYÇORT)/(Sınav Sayısı+2)** yani **(55+65+71+77+70+69,74)/(4+2)=67,96**

Şeklinde hesaplanır.

Açıklamalar:

1) Tüm alanların doldurulması zorunlu değildir. Girilen değer sayısına göre puan hesaplanmaktadır.

2) **Geçerli özrü olmadan sınava katılmayan** veya proje ve performans (Değişik ibare: 20.08.2007/ 26619 RG) görevini teslim etmeyen öğrencilerin durumları puanla değerlendirilmez. Ancak aritmetik ortalama alınırken sayıya dâhil edilir (Yön. 38. Maddesi) denilmektedir. Bu durumda olan öğrenciler için e-Okul sisteminde puan alanına (0) sıfır girilecektir.

3) **Geçerli özrü olduğu için;** sınava katılamayan proje ve performans görevini teslim etmeyen öğrenciler için e-Okul sisteminde puan alanı boş bırakılacaktır. Herhangi bir sayı yazılmayacaktır.

## <span id="page-13-0"></span>**43. e-Okul'dan karne nasıl alınacaktır?**

Talim ve Terbiye Kurulu Başkanlığı tarafından onaylanan İlköğretim Okulu Öğrenci Karneleri Yayımlar Dairesi Başkanlığı tarafından e-Okul sitemine uygun olarak, A4 boyutlarında 90 gramlık kâğıtlara basılmaktadır. Karneler yine ücretsiz olarak dağıtılacaktır. Hazırlanan karnelerin ön yüzü;

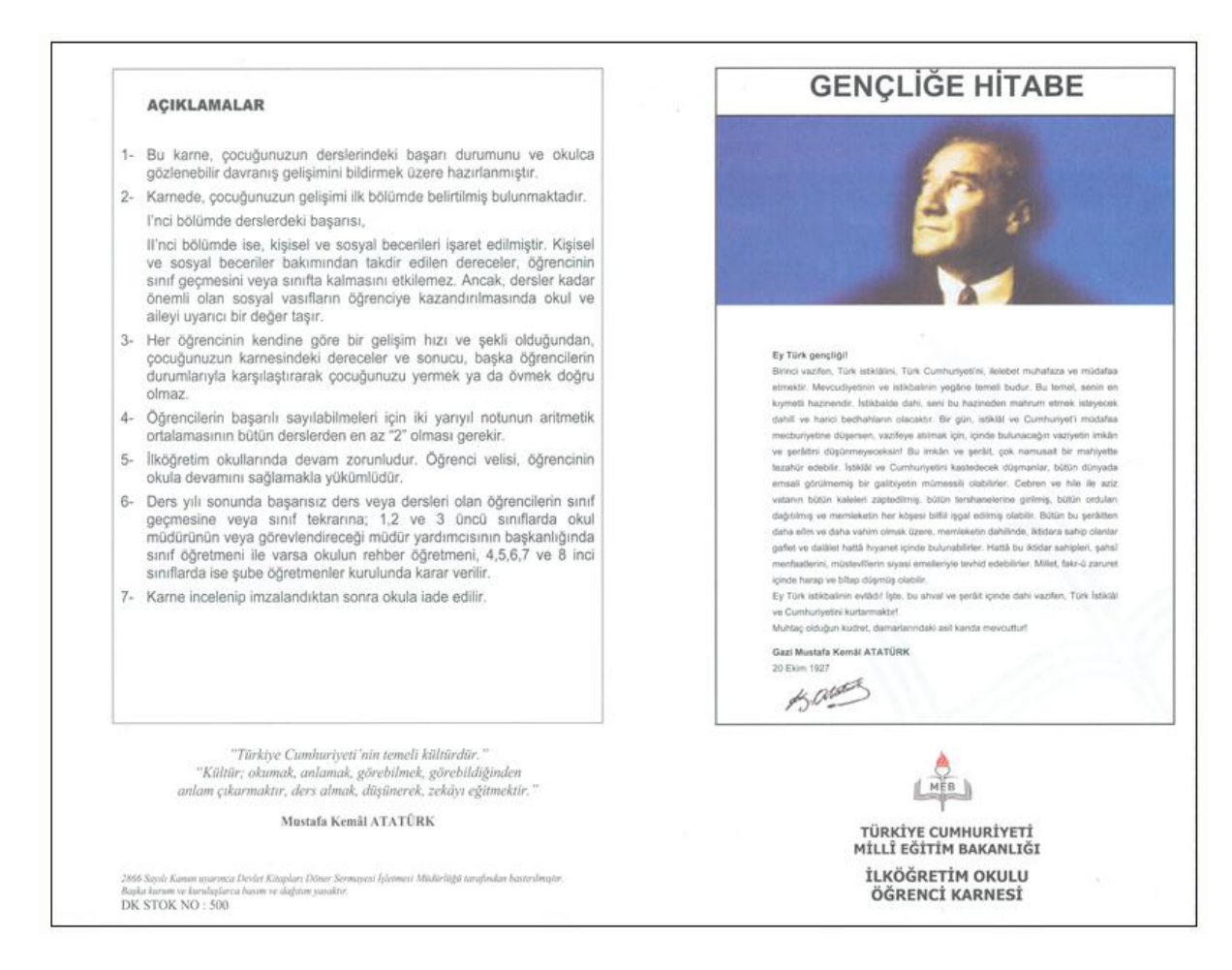

# Karnenin arka yüzü;

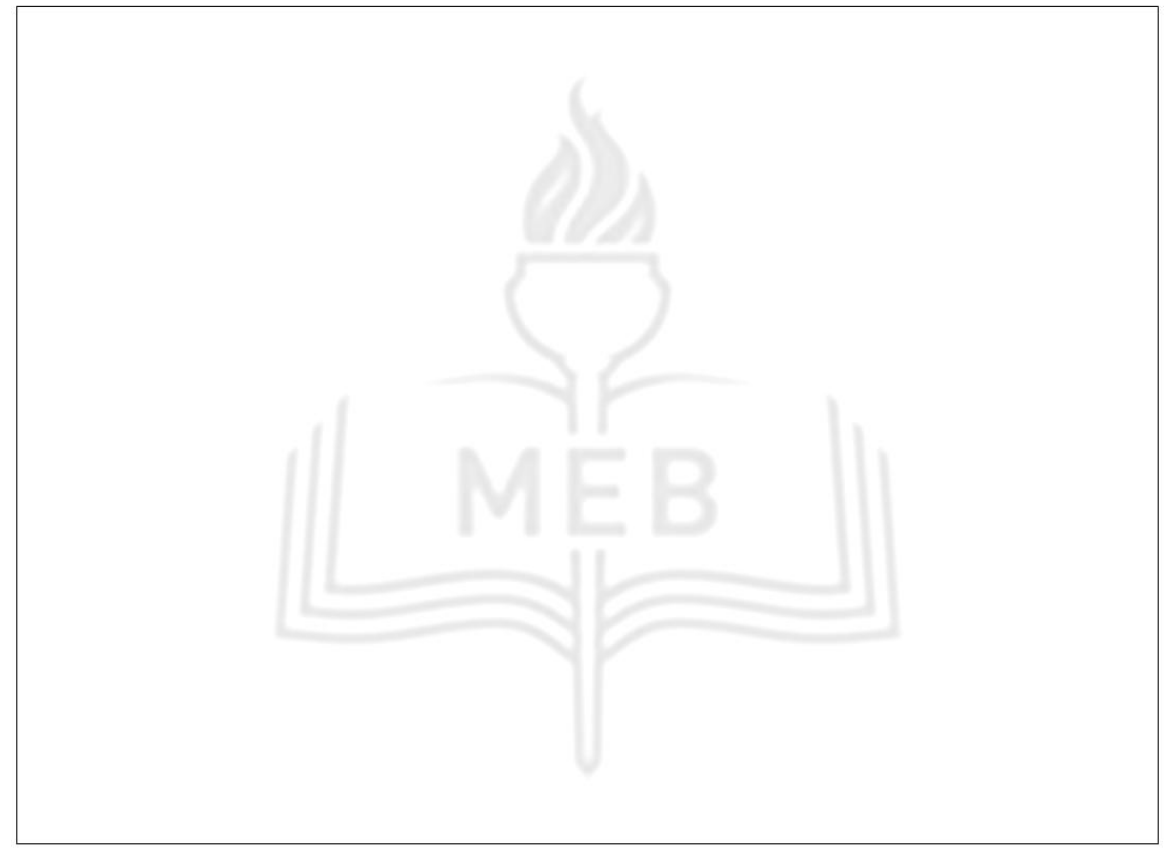

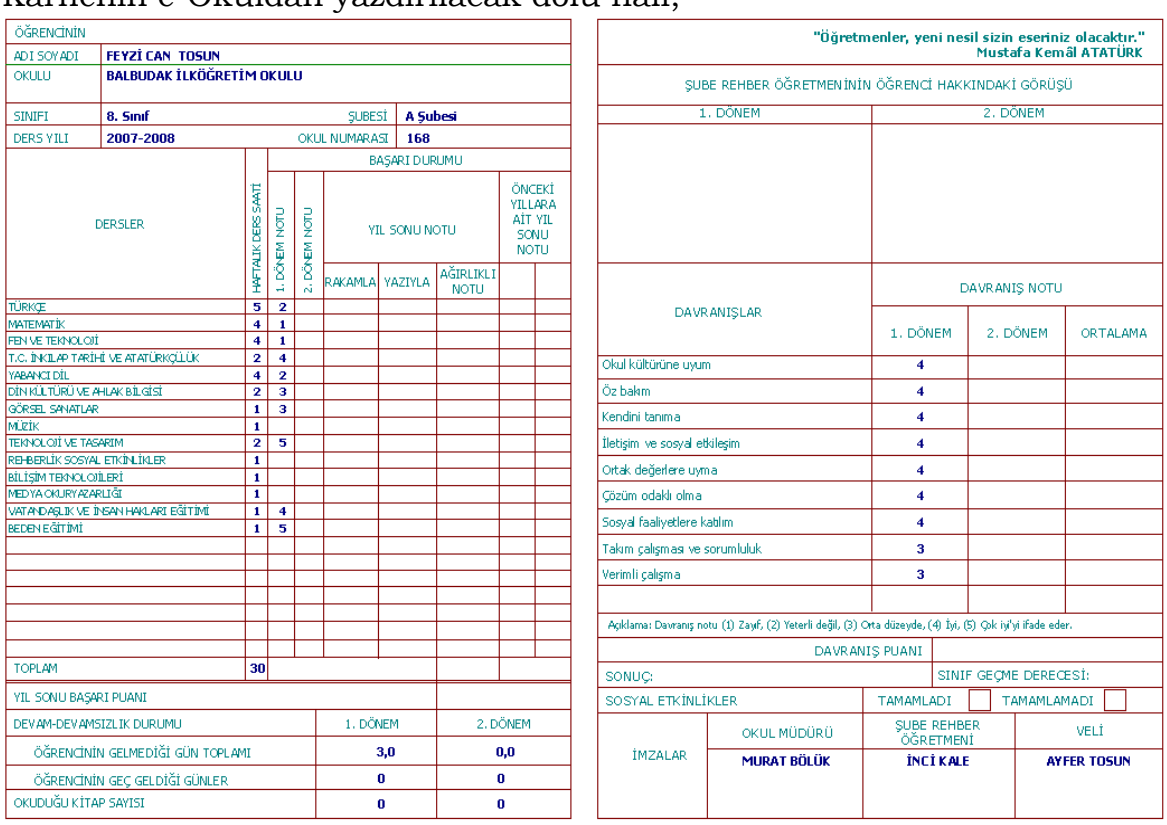

Karnenin e-Okuldan yazdırılacak dolu hali;

şeklinde olacaktır. Karneler, e-Okul sisteminden kontrol ve deneme amaçlı kullanılabilmesi için 07/01/2008 tarihinden itibaren alınabilecektir.

#### <span id="page-15-0"></span>**44. Davranış notları girilirken öğretmen bir sınıfta birden fazla derse giriyorsa her ders için ayrı ayrı davranış notu mu girecek?**

26 Aralık 2007 tarih ve 26738 sayılı resmi gazetede yayınlanan yönetmeliğe göre;

"6, 7 ve 8 inci sınıflarda tüm dersler için, ders okutan öğretmenlerin her bir ölçüte vermiş oldukları notların aritmetik ortalaması alınarak öğrencinin o ölçüte ait dönem notu elde edilir. Her bir ölçütün iki döneme ait notlarının aritmetik ortalaması alınarak ölçütün yıl sonu davranış notu bulunur. Tüm ölçütlerin yıl sonu notlarının aritmetik ortalaması alınarak davranış notu; davranış notu 20 (yirmi) ile çarpılarak davranış puanı bulunur. Dönem notu ve davranış notu belirlenirken bölme işlemi virgülden sonra iki basamak yürütülür."

denilmektedir. Burada "**tüm dersler için"** ifadesi yer aldığından her bir ders için davranış notu ayrı ayrı girilmelidir.

6-7-8 sınıflarda şube öğretmenleri hem kendi branşları için hem de rehberlik ve sosyal etkinlikler dersi için davranış notu girecektir.

## <span id="page-15-1"></span>**45. Sınıf öğretmenlerine yetki verdiğimiz halde devamsızlık bilgilerini giremiyorlar. Neden?**

Devamsızlık girişleri okul yönetici kullanıcıları tarafından girilmektedir. Öğretmenler için yetki verilse dahi devamsızlık girişi yapılamaz.

#### <span id="page-16-0"></span>**46. Öğrenci velileri e-Okul sistemindeki bilgileri nasıl öğrenecek? Onlar için de e-Okul' da kullanıcı mı oluşturmamız gerekli?**

Öğrenci velileri için Veli Bilgilendirme Servisi kullanıma açılacaktır. Veliler; [http://e-okul.meb.gov.tr](http://e-okul.meb.gov.tr/) adresinden öğrencinin T.C. Kimlik Numarası ve okul numarası ile sisteme girecekler ve velisi bulunduğu öğrenciyle ilgili ders programı, notları, devamsızlıkları, okul ve öğretmenler tarafından yapılan duyuruları görebileceklerdir.

#### <span id="page-16-1"></span>**47. Okulumuza görevlendirmeyle atanan okul müdürü yerine kadrolu okul müdürünün adı çıkmaktadır. İLSİS' te görevlendirme bilgilerinin işlenmiş olmasına rağmen görünmemesinin nedeni nedir?**

e-Okul sistemindeki okul müdürleri, İLSİS' ten alınmaktadır.

Kadrolu okul müdürünün diğer bir okulda müdür vekili olarak görevlendirilmesi, aynı okula diğer bir okul müdürünün vekaleten görevlendirilmesi gibi durumlarda okulda birden fazla okul müdürü görülmektedir. Bu durumda, e-Okul sisteminde görülen müdür adında karışıklıklar ortaya çıkmaktadır. Böyle bir durumla karşılaşıldığında; okul listesinde görülmesi gereken müdürün **en son** görev/görevlendirme tarihi ile diğer müdürün **en son** görev/görevlendirme tarihi karşılaştırılmalıdır. e-Okul sistemi görev/görevlendirme tarihi en büyük olan müdürü okul müdürü olarak e-Okul sisteminde göstermektedir.

Dikkat edilmesi gereken diğer bir hususta, okul müdürünün görev/görevlendirme kaydı dışında müdür olarak atandığı okul için, Ders Tamamlama İşlemleri bölümünde kaydı olmamalıdır. Varsa da bitiş tarihi dolu olmalıdır.

**Örnek 1:** Ali ÖZTÜRK, Atatürk İlköğretim Okulunda kadrolu okul müdürüdür ve 24/10/2007 tarihinde atanmıştır. Veli TÜRK' te aynı okula 19/10/2007 tarihinde müdür vekili olarak görevlendirilmiştir. Bu durumda e-Okul' da müdür adı bölümünde görevlendirme tarihi büyük olan Ali ÖZTÜRK, müdür olarak görülür. Görevlendirmesi yapılan müdür vekili görünmez. Veli TÜRK' ün okul müdürü olarak görülebilmesi için 24/10/2007 tarihinden daha büyük bir tarihle görev/görevlendirme kaydı olmalıdır.

ALİ ÖZTÜRK --- 24/10/2007 ---Atatürk İlköğretim Okulu (KADROLU MÜDÜR) VELİ TÜRK --- **19/10/2007** ---Atatürk İlköğretim Okulu (GÖREVLENDİRME MÜDÜR VEKİLİ)

**Örnek 2:** Yukarıdaki örnekte Veli ÖZTÜRK' için Atatürk İlköğretim Okulunda müdür vekili olarak atanmadan önce yapılmış bir DERS TAMAMLAMA KAYDI varsa onun bitiş tarihi de girilmelidir. Zaten okul listesinde müdür olarak görüneceği için ders tamamlama bilgisine ihtiyaç kalmayacaktır.

# <span id="page-17-0"></span>**48. e-Okul'da takdirname ve teşekkür alacak öğrenciler nasıl hesaplanmaktadır?**

e-Okul sisteminde ödüllendirilecek davranışlar ( teşekkür, takdirname, üstün başarı, başarı belgesi ve onur belgesi) İlköğretim Kurumları Yönetmeliğinin 107. Maddesine göre hesaplanmaktadır.

İlgili madde aşağıdaki şekildedir:

Ödüllendirilecek Davranışlar ve Ödüller

Madde 107 — Okul Öğrenci Davranışlarını Değerlendirme Kurulunca, örnek davranışları ile derslerdeki gayret ve başarılarıyla üstünlük gösteren öğrenciler;

a) **(Değişik alt bent : 5.10.2007/26664 RG) 4, 5, 6, 7 ve 8 inci sınıflarda puan ortalaması Türkçe dersinden 55.00, diğer derslerin her birinden 45.00 puandan aşağı olmamak şartı ile tüm derslerin dönem ağırlıklı puan ortalaması 70. 00-84 .99 olanlar "Teşekkür,"**

b) **(Değişik alt bent : 5.10.2007/26664 RG) 85.00 puan ve yukarı olanlar "Takdirname,"**

c) **(Değişik alt bent : 5.10.2007/26664 RG) Üç öğretim yılının her döneminde üst üste Takdirname alanlar "Üstün Başarı" ( EK-7 ),**

**ç) (Ek alt bent : 05.10.2007/26664 RG) Üç öğretim yılının her döneminde üst üste Teşekkür ya da dönemlerin herhangi birinden veya bir kaçından takdirname, diğerlerinden teşekkür alanlar "Başarı" (EK- 7/1)** 

**belgesi ile ödüllendirilir.**

**Ayrıca, ilköğretim okullarının 4, 5, 6, 7 ve 8 inci sınıflarında almış olduğu notlarla istenilen başarıyı gösterememesine rağmen aşağıdaki şartlardan en az birini taşıyan öğrencilere; öğretmenlerin veya okul yönetiminin önerisi üzerine "Onur Belgesi" (EK-8) ile ödüllendirilir. Bu ödüller öğrencinin dosyasına işlenir.**

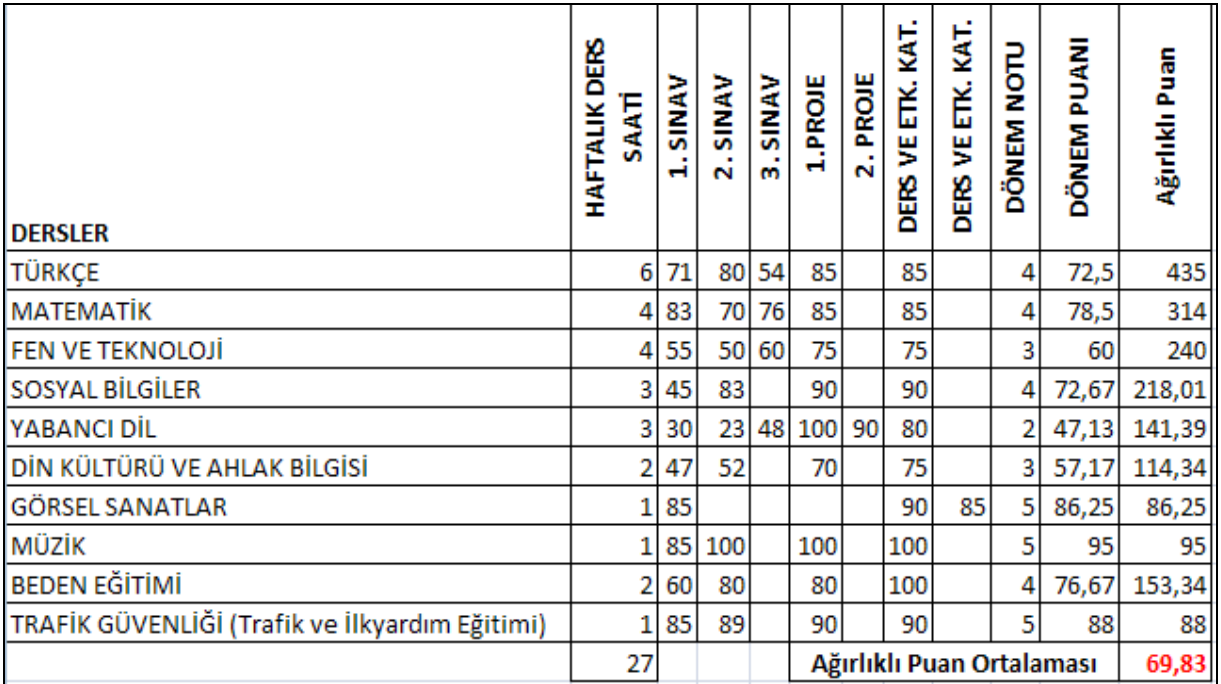

Örnekteki öğrenci Ağırlıklı Puan Ortalaması 69.83 olduğu için herhangi bir belge alamaz.

Ödüllendirilecek davranışlarda geçen **Belge Numarası** alanına Öğrenci Davranışlarını İzleme ve Değerlendirme Kurulu kararı sonucunda deftere işlenen tarih ve sayı yazılacaktır.

Notla değerlendirilen Seçmeli Yabancı Dil, Ağırlıklı Puan Ortalamasına e-Okul sisteminde dahil edilmektedir. **Bilişim Teknoloji** dersi notla değerlendirilmediği için Ağırlıklı Puan Ortalamasına katılmaz.